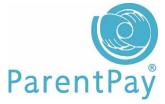

# An introduction to our online payment service

ParentPay is a schools external national provider used by Nishkam Schools. It allows a means of school payment on a secure online platform - <a href="https://www.parentpay.com">www.parentpay.com</a>

## What does ParentPay do?

- enables you to pay for lunch and tuck shop and other items such as trips online through a secure web portal
- offers a highly secure payment site
- gives you a history of all the payments you have made
- allows to create a single account login across all your children that attend a ParentPay school
- shows you all items available for payment relevant to each of your children
- emails a receipt of your payment to the email address you register
- offers you the ability to set automated email/SMS payment reminders

### How does ParentPay help you?

- gives you the freedom to make payments to school whenever and wherever you like
- stops you having to write cheques or search for cash to send to school
- gives you peace of mind that your payment has been made safely and securely
- · helps with budgeting; payments are immediate, there is no waiting for cheques to clear
- payments for many of the larger trips can be made by instalments up to the due date
- you never need miss a payment or have insufficient credit with automated email/SMS alerts
- ParentPay is quick and easy to use

### How does ParentPay help our school?

- reduces the administrative time spent on banking procedures
- keeps accurate records of payments made to every service for every student
- payments do not bounce
- reduces paper 'waste'
- allows for easy and quick refunds to be made back to the payment card
- improves communication between the school and parents concerning payments
- offers a more efficient payment collection process, reducing the amount of money held on school premises
- helps us improve school-home communication with its integrated email/SMS messaging centre

#### How do I get started?

We will send you a letter containing your activation username and password to enable you to setup your ParentPay account. During the activation process you will receive an email from ParentPay to verify the account. Once verified, your account will have been activated. You can then set up your email address as your username and a password to something more memorable.

If you have more than one child at a ParentPay school/s you can add all your children to a single account providing one login for your children. Log in to your ParentPay account, go to 'add a chid'. Add the username and password we have provided to the page. Select your child's name. The account is now set up for you to use.